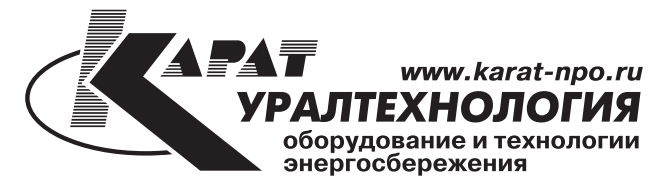

ООО НПП УРАЛТЕХНОЛОГИЯ

ГОЛОВНОЙ ОФИС: 620102, РОССИЯ, г. Екатеринбург, ул. Ясная, 22 корп. Б тел./факс: (343) 2222-307 (многоканальный) e-mail: ekb@karat-npo.ru

СИБИРСКИЙ ФИЛИАЛ: 630009, РОССИЯ, г. Новосибирск, ул. Добролюбова, 12 тел./факс: (383) 269-34-35, 206-34-35 e-mail: novosib@karat-npo.ru

ЮЖНОУРАЛЬСКИЙ ФИЛИАЛ: 454007, РОССИЯ, г. Челябинск, ул. Грибоедова, 57 корп. А тел./факс: (351) 729-99-04, 247-97-54 e-mail: chel@karat-npo.ru

ЗАПАДНОУРАЛЬСКИЙ ФИЛИАЛ: — САЛАД ПОССИЯ, г. Пермь, ул. Кронштадтская, 39 корп. А<br>тел./факс: (342) 257-16-04, 257-16-05 e-mail: perm@karat-npo.ru

**ТЕХНИЧЕСКАЯ ПОДДЕРЖКА:** 620102, РОССИЯ, г. Екатеринбург, ул. Ясная, 22 корп. Б тел.: (343)375-89-88, e-mail: tech@karat-npo.ru

КОММУНИКАТОР

# GPRS-485

ПАСПОРТ

МСТИ.426441.024ПС

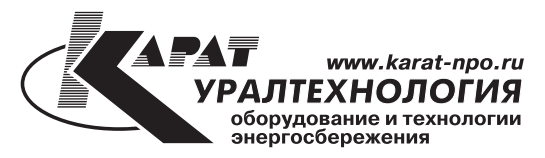

редакция 1.1 Май 2011

Приложение А

# МСТИ.426441.024 ПС

# Содержание

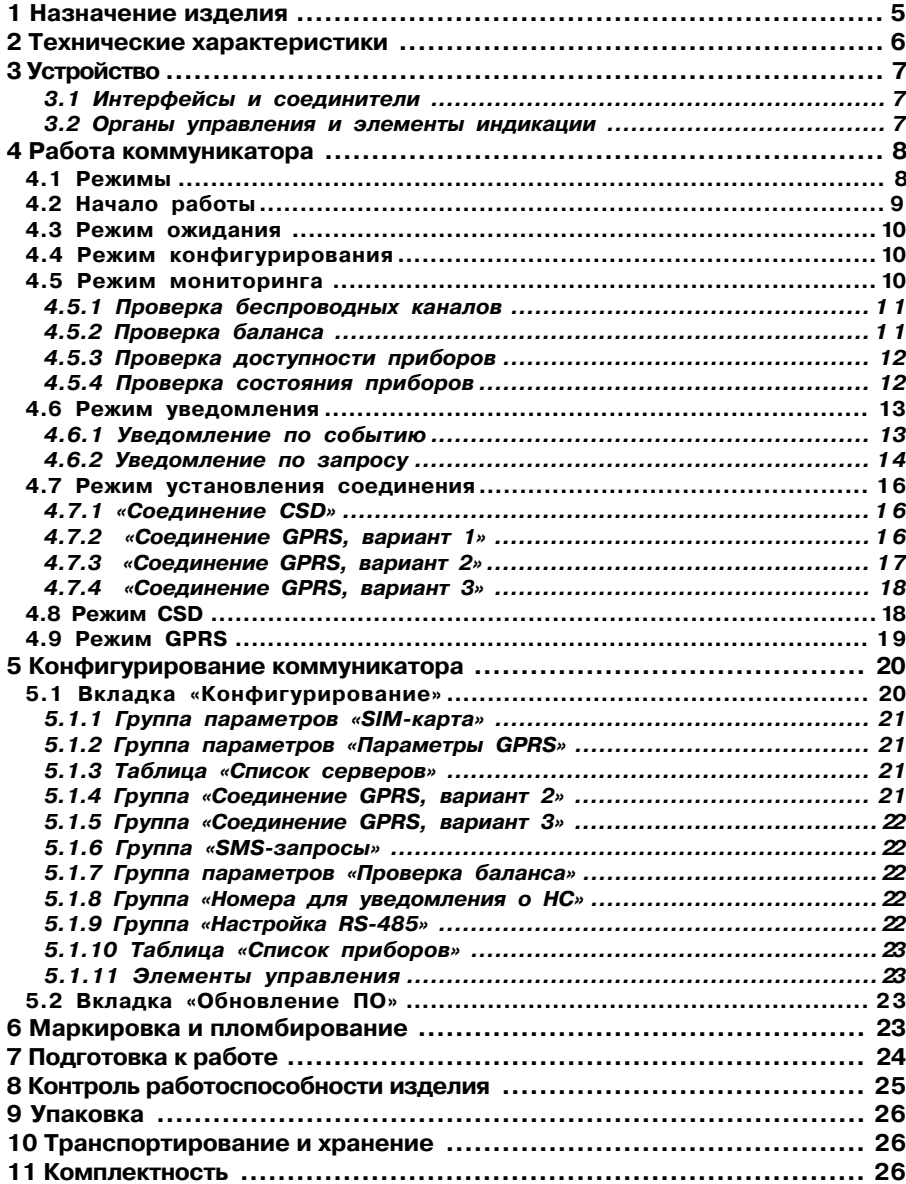

 $\overline{\mathbf{3}}$ 

**4**

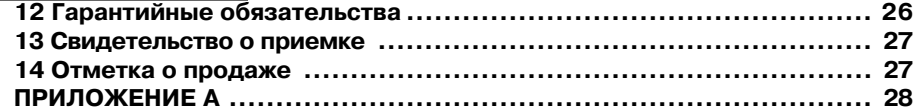

#### Приложение А

#### ПРИЛОЖЕНИЕ А

#### Внешний вид коммуникатора GPRS-485

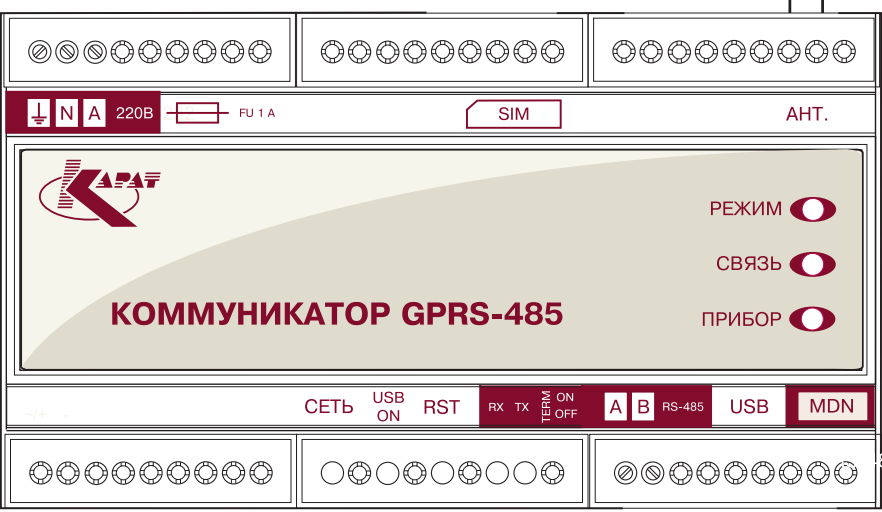

Рисунок А.1 Внешний вид коммуникатора GPRS-485

# МСТИ.426441.024 ПС

 $5\overline{5}$ 

#### 1 Назначение изделия

 $\overline{\phantom{0}}$ 

Коммуникатор GPRS-485 предназначен для решения задачи сбора информации по беспроводным каналам передачи данных GSM/GPRS с приборов коммерческого и технологического учета энергоресурсов производства НПО КАРАТ.

Коммуникатор обеспечивает следующие функции:

- сбор данных по беспроводным каналам сети GSM/GPRS с приборов, подключенных к коммуникатору по интерфейсу RS-485;

- периодический анализ состояния подключенных приборов учета на наличие нештатных ситуаций (НС);

- периодический анализ доступности приборов, подключенных по интерфейсу RS-485:

- периодический анализ работоспособности беспроводных каналов связи;

- периодический анализ наличия денежных средств на лицевом счете SIM-карты, используемой в коммуникаторе;

- информирование диспетчерской службы об обнаруженных НС, об отсутствии связи с подключенным прибором(ами), об изменении состояния битовых входов, о «критическом» уровне денежных средств на лицевом счете;

- полное конфигурирование коммуникатора при его непосредственном подключении к ПЭВМ;

- самоконтроль, исключающий «зависания» коммуникатора.

#### 2 Технические характеристики

- Стандарт беспроводной связи GSM/GPRS/EDGE
- Частотный диапазон. МГц 850, 900, 1800, 1900
- $\sim$ Выходная мощность передатчика
	- до 2 Вт в диапазоне 850/900 МГц
	- до 1 Вт в диапазоне 1800/1900 Мгц
- Тип антенного разъема SMA
- Класс GPRS 10  $\mathbb{Z}^{\mathbb{Z}}$

- Параметры CSD - асинхронный прозрачный или непрозрачный канал со скоростью до 14400 бит/с

- Поддержка сервиса коротких сообщений (SMS) и сервиса интерактивного взаимодействия с оператором (USSD)
	- Поддерживаемые сим-карты 1.8 В/3 В  $\Delta \phi$
	- Часы реального времени
	- Количество коммуникационных портов -3  $\sim$ 
		- Порт связи с ПЭВМ  $-1$
		- Порт связи с вычислителями ЭЛЬФ 2
	- $\mathbf{r}$ Характеристика порта связи с ПЭВМ
	- Тип порта USB 2.0 full speed
	- Тип разъема USB-B
	- Класс устройства COM over USB
	- Скорость передачи данных 115200 бит/с
	- Формат данных 8 бит данных. 1 стоп-бит
	- Контроль четности отсутствует
	- Назначение управление контроллером и конфигурирование
	- Характеристики портов связи с вычислителями ЭЛЬФ
		- Тип портов RS-485
	- Типы разъемов MDN-8F + клеммный соединитель
	- Количество приборов в линии до 32
	- Терминальное сопротивление 120 Ом, подключается переключателем
	- Скорость передачи данных до 115200 бит/с
	- Формат данных 8 бит данных, 1 или 2 стоп-бита
	- Контроль четности настраиваемый
	- На дополнительные контакты разъема MDN-8F выведено постоянное
- напряжение 12 В (до 50 мА)
	- $\omega_{\rm{eff}}$ Питание коммуникатора - сеть переменного тока напряжением 220 В 50 Гц
	- Цепь питания защищена плавким предохранителем 1 А  $\sim$
	- Потребляемая мошность не более 8 Вт  $\omega$  .
	- Масса не более 400 г
	- Корпус с креплением на DIN-рейку и на стену
	- Степень защиты от воды и пыли IP20
	- Габаритные размеры, не более 160 х 90 х 60 мм  $\sim$
	- Рабочие условия эксплуатации
		- Температура окружающего воздуха от 5 до 50 ?С
	- Относительная влажность воздуха 25 80%
	- Атмосферное давление 630 800 мм рт.ст.
	- Срок службы не менее 3 лет  $\sim$

# МСТИ.426441.024 ПС

#### 13 Свидетельство о приемке

Коммуникатор GPRS-485 MCTM.426441.024. зав. номер и посложно соответствует требованиям конструкторской документации и признан годным для эксплуатации.

Дата выпуска  $M.\Pi.$ 

Подпись или штамп лиц. ответственных за приемку

# 14 Отметка о продаже

Дата продажи

Подпись или штамп

#### 9 Упаковка

Коммуникатор вместе с паспортом, антенной и сетевым проводом помещается в коробку из гофрокартона.

Маркировка упаковки, нанесенная на этикетку, приклеенную к боковой стороне коробки содержит:

- товарный знак предприятия-изготовителя;
- наименование прибора;
- дату упаковки.

#### 10 Транспортирование и хранение

В заводской упаковке для транспортирования прибор выдерживает воздействие следующих внешних факторов:

- температура окружающей среды от -50 до +50°С;

- относительная влажность воздуха до 95% при температуре 35 °С:

- транспортная тряска с ускорением 98 м/с<sup>2</sup> при частоте ударов от 10 до 120 в минуту.

Транспортировка коммуникатора осуществляется в соответствии с правилами перевозки грузов, действующими на конкретном виде транспорта. Условия транспортирования и хранения в части воздействия климатических факторов внешней среды - в соответствии с условиями хранения 3 по ГОСТ15150.

#### 11 Комплектность

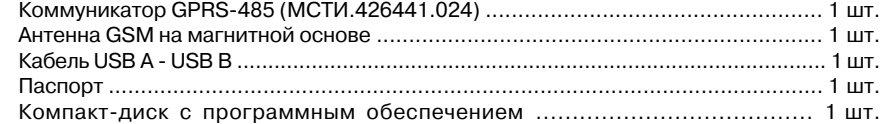

#### 12 Гарантийные обязательства

Изготовитель гарантирует нормальную работу прибора при соблюдении потребителем правил и условий транспортирования, хранения, монтажа и эксплуатации в течение 12-ти месяцев со дня продажи. Срок службы прибора не менее 3 лет.

В случае отказа коммуникатора изготовитель обязуется его безвозмездно отремонтировать или заменить исправным.

Гарантии изготовителя не распространяются на коммуникаторы, вышедшие из строя вследствие неквалифицированного монтажа, приведшего к отказу элементов во входных цепях прибора.

#### 3 Устройство

Коммуникатор GPRS-485 представляет собой законченное микропроцессорное устройство, обеспечивающее функции передачи данных в сетях сотовой связи стандарта GSM/GPRS между диспетчерским сервером и приборами учета и регулирования.

Коммуникатор состоит из следующих функциональных блоков, объединенных в одном корпусе:

- $\sim$ микропроцессорный блок,
- радиочастотный блок.
- интерфейсный блок,
- источник питания.

Микропроцессорный блок обеспечивает функционирование коммуникатора в соответствии с требуемым алгоритмом и параметрами, заданными пользователем при конфигурировании. Выполняет функции преобразования протоколов, накопление данных и транспорт данных между интерфейсным и радиочастотным блоками.

Радиочастотный блок обеспечивает функции передачи данных в сетях сотовой связи стандарта GSM/GPRS с использованием технологий CSD, GPRS, SMS и USSD.

Интерфейсный блок реализует физические интерфейсы связи с приборами учета и регулирования, а так же с ПЭВМ.

Коммуникатор содержит импульсный источник питания, вырабатывающий напряжения для питания остальных модулей. Кроме этого, на интерфейсный разъем MDN-8F выведено напряжение 12 В. которое может применяться для питания интерфейсной части вычислителя КАРАТ-307 и модуля «RS-485» вычислителя ЭЛЬФ.

Коммуникатор выполнен в корпусе размерами не более 160 х 90 х 60 мм, и имеющим крепления как на DIN-рейку, так и на стену (в шкаф). Внешний вид коммуникатора представлен на рисунке в Приложении А.

#### 3.1 Интерфейсы и соединители

Для подключения сетевого питания 220 В 50 Гц. коммуникатор имеет клеммный соединитель на три контакта: «фаза», «ноль» и «заземление». Рядом с соединителем расположен держатель предохранителя с током срабатывания 1 А.

Для подключения вычислителей по интерфейсу RS-485, контроллер имеет два соединителя: клеммный на два контакта (линии А и В) и многофункциональный MDN-8F, Кроме интерфейсных линий A и B на многофункциональный разъем выведено напряжение 12 В.

Для связи с ПЭВМ, коммуникатор имеет соединитель USB-B.

Для подключения антенны стандарта GSM коммуникатор имеет в верхней части разъем SMA.

Держатель SIM-карты размещен в верхней части корпуса за центральной заглушкой. Данное решение позволяет скрыто разместить SIM-карту.

#### 3.2 Органы управления и элементы индикации

Коммуникатор GPRS-485 не имеет органов управления, т.к. предназначен для функционирования без участия человека, а его конфигурирование осуществляется с ПЭВМ.

Для осуществления аварийной перезагрузки коммуникатора имеется кнопка «Сброс», расположенная в углублении корпуса.

В качестве элементов индикации в контроллере используются светодиоды с различным цветом свечения и следующими функциями:

- «Сеть» - зеленый светодиод;

 $\overline{\mathcal{L}^{\mathcal{A}}_{\mathcal{A}}}$ «Режим» - двуцветный светодиод, отображающий состояние коммуникатора;

«Связь» - двуцветный светодиод, отображающий состояние GSM/GPRS сети:

«Прибор» - двуцветный светодиод, отображающий состояние приборов подключенных к коммуникатору:

- «ТХ» - красный светодиод, индицирующий передачу данных из коммуникатора в приборы:

- «RX» - зеленый светодиод, индицирующий прием данных коммуникатором из приборов:

«USB ON» - зеленый светодиод, индицирующий подключение по интерфейсу  $\sim$ USB.

Индикатор «Сеть» светится при наличии питания от сети 220 В 50 Гц.

Режимы свечения индикаторов «Режим», «Связь» и «Прибор» описаны в разделе «Работа коммуникатора».

Индикатор «ТХ» светится в момент передачи данных из коммуникатора в приборы. Индикатор «RX» светится в момент передачи информации из прибора в коммуникатор.

Индикатор «USB ON» светится при подключении коммуникатора к USB-порту **NACU** 

# 4 Работа коммуникатора

#### 4.1 Режимы

При подаче питания на коммуникатор, запускается внутренняя программа и начинает функционировать по заложенному алгоритму. Исправно функционирующий коммуникатор постоянно находится в одном из следующих рабочих режимов:

 $\mathbf{r}$ «Конфигурирование» - чтение и запись конфигурации коммуникатора;

«Режим ожидания» - режим в котором коммуникатор ожидает определенные, в  $\Delta \sim 10$ зависимости от конфигурации, события: входящие звонки и SMS-сообщения, входящие ТСР-соединения, срабатывание внутренних таймеров, внешние команды управления;

«Режим мониторинга» - периодический анализ состояния GSM сети, состояния приборов, наличия денежных средств на лицевом счете;

- «Режим уведомления» - уведомление диспетчерской службы о состоянии коммуникатора, подключенных приборов и критическом уровне денежных средств на лицевом счете;

- «Режим установления соединения» - установление заданного типа соединения с сервером;

«Режим CSD» - передача данных между сервером и коммуникатором по коммутируемому каналу связи;

- «Режим GPRS» - передача данных между сервером и коммуникатором с использованием технологии пакетной передачи данных;

- «Технологический режим» - настройка, тестирование и обновление ПО контроллера.

Переход между рабочими режимами происходит по определенным событиям, описание которых дано в разделах описывающих конкретные режимы.

Индикация текущего рабочего режима осуществляется при помощи светодиода «РЕЖИМ». Соответствие между рабочими режимами, цветом и режимом свечения стветодиода представлены в таблице 1. Кроме рабочих режимов, в таблице представлена информация по нештатным состояниям коммуникатора.

#### 8 Контроль работоспособности изделия

При включении коммуникатора должен засветиться зеленый светодиод «СЕТЬ». На передней панели должны засветиться красным цветом светодиоды «РЕЖИМ». «СВЯЗЬ» и «ПРИБОР».

Внимание! При включении коммуникатора после процесса конфигурирования производится применение новой конфигурации, которое сопровождается циклом автоматической перезагрузки коммуникатора (см. раздел 7).

Если PIN-код указан верно, то, спустя несколько секунд, светодиод «РЕЖИМ» засветится зеленым светом.

После регистрации в сети GSM/GPRS светодиод «СВЯЗЬ» засветится сначала желтым светом, а потом зеленым. Если светодиод «СВЯЗЬ» спустя несколько секунд замигал желтым или зеленым светом, это означает, что баланс средств на SIM-карте ниже порога, установленного при конфигурировании.

В течение первой минуты после включения коммуникатор произведет опрос приборов, данные о которых внесены в таблицу приборов. На время опроса светодиод «РЕЖИМ» будет гореть желтым светом, а светодиоды «ТХ» и «RX» должны вспыхивать красным и зеленым светом соответственно.

Отсутствие вспыхивания зеленого светодиода «RX» означает отсутствие ответов от подключенных приборов. Причиной этого может стать как нарушение линии связи с приборами, так и неверное конфигурирование коммуникатора.

По окончании опроса приборов, коммуникатор вернется в «Режим ожидания», светодиод «РЕЖИМ» засветится зеленым светом. Светодиод «ПРИБОР» должен засветиться зеленым светом. Если в одном или нескольких подключенных приборах будут обнаружены нештатные ситуации, то светодиод «ПРИБОР» будет мигать зеленым или желтым светом.

Если в коммуникаторе активировано «Соединение GPRS, вариант 2», то в течение 2 минут после включения коммуникатора в сеть 220В он осуществит попытку соединения с заданным сервером.

Если в коммуникаторе активировано «Соединение GPRS, вариант 3». то. по окончании режима мониторинга, коммуникатор готов принимать входящие ТСРсоединения на заданном сетевом порту.

#### 7 Подготовка к работе

Перед использованием коммуникатора необходимо произвести его подключение и конфигурирование.

Сетевой кабель, поставляемый в комплекте, подключается к 3-х контактному клеммному соединителю с соблюдением цветовой маркировки: синий, коричневый контакты «N» и «А» (порядок неважен), желто-зеленый - контакт «заземление».

Внимание! Первое включение и конфигурирование коммуникатора производить без установки SIM-карты в держатель.

Внимание! Перед первым подключением коммуникатора к ПЭВМ необходимо установить драйвера с диска из комплекта поставки.

Включить вилку сетевого шнура в розетку 220 В 50 Гц, и убедиться в свечении зеленого светодиода «СЕТЬ». Светодиоды «РЕЖИМ», «СВЯЗЬ» и «ПРИБОР» должны постоянно гореть красным светом.

Подключить коммуникатор к ПЭВМ кабелем USB A-USB В коммуникатор и убедиться в свечении зеленого светодиода «USB ON».

При первом подключении коммуникатора, если драйвера предварительно были установлены, ПЭВМ обнаружит новое устройство и установит драйвера.

Запустить программу «Конфигуратор GPRS-485» и произвести настройку параметров работы коммуникатора в соответствие с требуемым режимом работы. Описание параметров конфигурации дано в разделе 5.

Выбрать СОМ-порт соответствующий подключенному коммуникатору и нажать кнопку «Записать». Запустится процесс конфигурирования, о ходе которого информирует индикатор выполнения и строка состояния в нижней части окна программы.

После завершения процесса конфигурирования нажать кнопку «Сброс». Процесс сброса сопровождается желтым свечением светодиода «РЕЖИМ» при погашенных «СВЯЗЬ» и «ПРИБОР». Приблизительно, на 1 секунду все светодиоды на лицевой панели погаснут и вновь загорятся красным светом. Коммуникатор применит новую конфигурацию и автоматически выполнит ещё один цикл перезагрузки.

Отключить кабель USB A-USB В от коммуникатора, отключить коммуникатор от сети 220 В.

Произвести установку SIM-карты в держатель. Для этого необходимо при помощи плоской отвертки снять заглушку корпуса, закрывающую доступ к держателю. SIMкарта устанавливается таким образом, чтобы срез на карте располагался слева вверху (контакты SIM- карты должны быть сзади).

Установить коммуникатор на DIN-рейку или на стену (шкаф). Подключить линии интерфейса RS-485 к 2-х контактному клеммному соединителю в соответствии с обозначениями.

Произвести включение коммуникатора, подключив к нему сетевое питание 220В.

#### Таблица 1 - Индикация режимов работы

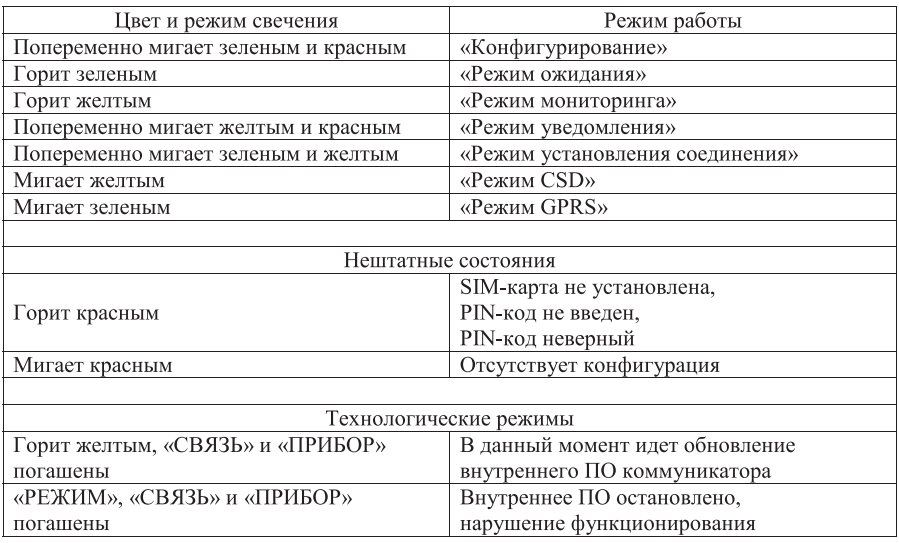

#### 4.2 Начало работы

При включении питания коммуникатора происходит проверка конфигурационных данных во внутренней flash-памяти. Если данные отсутствуют, то функционирование коммуникатора останавливается и светодиод «РЕЖИМ» мигает красным светом. Для дальнейшей работы необходимо произвести конфигурирование. Процесс конфигурирования описан в соответствующем разделе 5.

Если конфигурационные данные верные, то производится инициализация установленной SIM-карты. Если SIM-карта отсутствует, не задан PIN-код или он не верный, функционирование коммуникатора останавливается, светодиод «РЕЖИМ» горит красным светом. Для дальнейшей работы необходимо отключить питание. установить SIM-карту и включить питание, или задать правильный PIN-код при помощи программы конфигурирования.

### Внимание! SIM-карту устанавливать только при отключенном питании.

Для того чтобы задать PIN-код необходимо, не отключая питание, подключить коммуникатор к ПЭВМ, запустить программу конфигурирования и произвести необходимые настройки.

После успешной инициализации SIM-карты, коммуникатор переходит в «Режим ожидания».

### 4.3 Режим ожидания

В данном режиме коммуникатор не выполняет никаких действий, ожидая событий, по которым будет осуществлен переход в другие режимы. Перечень ожидаемых событий и действия коммуникатора при их возникновении:

- «Команда конфигурирования по USB» переход в режим конфигурирования;
- «Входящий вызов» переход в режим установления соединения:  $\sim$
- «Период мониторинга» переход в режим мониторинга;
- «Входящее SMS-сообщение» переход в режим уведомления:

«Период соединения для GPRS, вариант 2» - переход в режим установления соединения:

«Входящее TCP-соединение» - переход в режим GPRS.  $\Delta \phi$ 

#### 4.4 Режим конфигурирования

Режим конфигурирования предназначен для настройки параметров коммуникатора. Конфигурирование осуществляется при непосредственном подключении коммуникатора к ПЭВМ через интерфейс USB. Для конфигурирования используется специальная программа-конфигуратор позволяющая считывать, изменять и записывать параметры конфигурации. Описание программы и работы с ней дано в разделе 5.

Переход в режим конфигурирования возможен только из режима ожидания. При нахождении в режиме конфигурирования, коммуникатор перестает реагировать на входящие соединения сотовой сети. По завершении конфигурирования, контроллер возвращается в режим ожидания. Если по какой-либо причине, пользователь не выключил режим ожидания, то данный режим автоматически отключится через 60 секунд.

Для применения новой конфигурации, необходимо отключить питание коммуникатора и включить снова, либо воспользоваться функцией сброса в программе конфигурирования.

#### 4.5 Режим мониторинга

Режим мониторинга предназначен для периодического выполнения перечня проверок, для своевременного обнаружения неисправностей. Перечень проверок включает в себя следующие действия:

- проверка беспроводных каналов;  $\sim 10$
- проверка баланса SIM-карты;
- проверка доступности приборов;
- проверка состояния приборов.

Период проверки задается пользователем при конфигурировании. Он является единым для всех проверок.

По результатам проверок коммуникатор в соответствии с конфигурацией принимает решение о необходимых действиях и переходит либо в режим уведомления, либо в режим ожидания. Кроме этого, коммуникатор всегда отображает на индикации результаты проверки и собственное состояние. Описание индикации результатов проверок представлено ниже.

Более подробную информацию о результатах проверок пользователь может получить при помощи SMS-запросов (см. пункт 4.6.2). Кроме этого, если к коммуникатору

#### 5.1.10 Таблица «Список приборов»

В таблице указываются типы и сетевые адреса подключенных к коммуникатору вычислителей. В данный момент поддерживается следующие типы вычислителей: ЭЛЬФ модификации 2005 года. КАРАТ-307. Таблица может содержать до 32 приборов.

Данные из таблицы используются в режиме мониторинга. Для каждого прибора занесенного в таблицу, периодически отправляется запрос на проверку наличия нештатной ситуации. Кроме этого, при первоначальном включении коммуникатора происходит считывание текущего времени с первого доступного по списку прибора для синхронизации внутренних часов коммуникатора.

#### 5.1.11 Элементы управления

В правом верхнем углу окна программы сгруппированы кнопки:

- «Записать» записать новую конфигурацию в коммуникатор;
- «Считать» считать текушую конфигурацию из коммуникатора
- «Сброс» произвести перезапуск коммуникатора.

### 5.2 Вкладка «Обновление ПО»

Лля обновления внутреннего ПО коммуникатора, необходимо перейти на вкладку «Обновление ПО».

Нажав кнопку «Открыть» пользователь может выбрать файл с обновленным ПО коммуникатора. Полный путь к файлу и имя файла появятся в строке «Файл обновления».

Перед началом обновления ПО необходимо указать СОМ-порт соответствующий коммуникатору.

Запуск обновления производится кнопкой «Записать ПО».

В процессе обновления светодиод «РЕЖИМ» будет светиться желтым светом, а светодиоды «СВЯЗЬ» и «ПРИБОР» будут погашены.

Степень выполнения обновления будет отображаться при помощи индикатора справа от кнопки «Записать ПО».

По окончании обновления, коммуникатор автоматически перезапустится и войдет в рабочий режим. Конфигурация, имеющаяся в коммуникаторе, будет работоспособна.

Внимание! Если после обновления внутреннего ПО будет требоваться обновлять конфигурацию, то об этом будет сообщаться дополнительно.

### 6 Маркировка и пломбирование

На корпусе коммуникатора нанесены следующие маркировочные обозначения:

- на лицевой панели: название коммуникатора, логотип предприятия и названия светодиодов индикации:

- обозначения по бокам корпуса - обозначения соединителей и светодиодов индикации:

- шильдик на нижней части корпуса с названием коммуникатора и заводским номером.

Корпус коммуникатора пломбируется двумя разрушаемыми наклейками с логотипом предприятия изготовителя.

# МСТИ.426441.024 ПС

#### 5.1.5 Группа «Соединение GPRS, вариант 3»

Группа параметров, определяющая параметры соединения «Соединение GPRS, вариант 3».

Для включения данного типа соединения, необходимо установить отметить пункт «Активно». Если соединение активно, то для настройки становятся доступны остальные параметры:

«Статический IP адрес» - «белый» статический IP-адрес, который оператор сотовой связи присвоил SIM-карте:

- «Номер порта» - задает номер TCP-порта, на котором коммуникатор будет ожидать входящие ТСР-соединения.

#### 5.1.6 Группа «SMS-запросы»

В данном группе задается параметр «Пароль». Необходимо указать 4-х значный цифровой пароль для доступа к функции SMS-запросов. По умолчанию пароль задан  $~0000$ ».

#### 5.1.7 Группа параметров «Проверка баланса»

Ланная группа солержит следующие параметры:

«USSD запрос» – строка запроса баланса посредством сервиса USSD,

- «Период, мин» - интервал запуска режима мониторинга, указывается в минутах

- «Порог, руб» - значение баланса в рублях, при снижении ниже которого индикатор отображает состояние низкого баланса и происходит уведомление посредством SMS-сообщения

- «Уведомлять по тел.» – номер телефона в 10-ти значном федеральном формате, на который будет поступать SMS-сообщение при снижении баланса ниже установленного порога.

Внимание! Если не требуется уведомлять о снижении баланса посредством SMS-сообщения, то поле «Уведомлять по тел.» необходимо оставить пустым.

#### 5.1.8 Группа «Номера для уведомления о НС»

Таблица, содержащая два телефонных номера в 10-ти значном федеральном формате, на которые необходимо отправлять SMS-сообщение об обнаружении НС в одном или нескольких вычислителях.

Важно! Если не требуется уведомлять о НС посредством SMS-сообщения, то поля таблицы необходимо оставить пустыми.

### 5.1.9 Группа «Настройка RS-485»

Здесь необходимо указать скорость передачи данных по интерфейсу RS-485. Скорость указывается в бод. Для вычислителя «ЭЛЬФ» необходимо установить скорость 4800, а для КАРАТ-307 в соответствии с его настройками.

подключен вычислитель КАРАТ-307, то результаты проверки беспроводных каналов и баланса будут отображаться на экране вычислителя (см. РЭ на КАРАТ-307).

На время проведения проверок коммуникатор перестает реагировать на входящие соединения сотовой сети.

#### 4.5.1 Проверка беспроводных каналов

Данная проверка предназначена для определения следующих характеристик и параметров:

- наличие регистрации в GSM-сети:

- наличие регистрации в GPRS-сети:
- определение уровня сигнала GSM/GPRS-сети.

Результат проверки хранятся в памяти до следующей проверки.

Результатом проверки может являться одно из состояний коммуникатора:

- «Отсутствие регистрации в GSM/GPRS-сети» - состояние, при котором отсутствует регистрация в сети GSM-оператора:

- «Отсутствие регистрации в GPRS-сети» - состояние, при котором отсутствует доступ к сервису пакетной передачи данных GPRS, при этом услуги CSD, SMS и USSD доступны:

- «Наличие регистрации в GPRS-сети» - состояние, при котором доступны все сервисы GSM-сети (GPRS, CSD, SMS, USSD).

Индикация текущего состояния осуществляется при помощи светодиода «СВЯЗЬ». Соответствие между состояниями, цветом и режимом свечения светодиода представлены в таблице 2.

#### 4.5.2 Проверка баланса

Данная проверка предназначена для контроля денежных средств на лицевом счете SIM-карты, используемой в коммуникаторе с целью своевременного информирования диспетчерской службы об их критическом уровне. Порог денежных средств, ниже которого уровень считается критическим, задается пользователем при конфигурировании.

Результатом проверки является число, равное остатку денежных средств в рублях. Результат храниться в памяти коммуникатора до следующей проверки.

Если при конфигурировании пользователь указал телефонный номер для оповещения, то, при снижении остатка ниже порога, коммуникатор переходит в режим уведомления.

Результатом проверки может являться одно из следующих состояний:

- «Остаток выше порога»;
- «Остаток ниже порога»;  $\sim 100$
- $\Delta \sim 10^{-11}$ «Остаток равен или ниже нуля».

Индикация текущего состояния осуществляется при помощи светодиода «СВЯЗЬ». Соответствие между состояниями, цветом и режимом свечения светодиода представлены в таблице 2.

#### Таблица 2 - Режимы свечения светодиода «СВЯЗЬ»

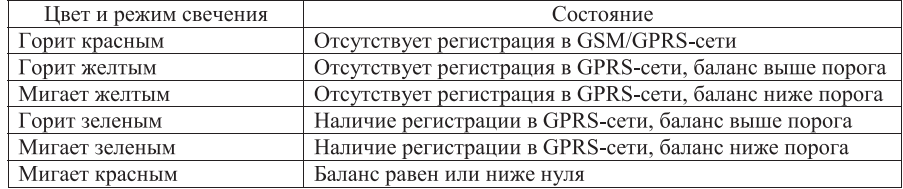

#### 4.5.3 Проверка доступности приборов

Данная проверка предназначена для определения доступности всех приборов, подключенных к коммуникатору по интерфейсу RS-485. Проверка проводится только тех приборах, информация о которых занесена в коммуникатор при его конфигурировании. Во время проверки с каждого прибора запрашивается служебная информация.

Если при запросе не поступил ответ от вычислителя, то коммуникатор делает повторную попытку запроса данных. По истечении 5-ти неудачных попыток. коммуникатор принимает решение, что данный прибор отключен от коммуникатора (обрыв линии связи, либо сам прибор вышел из строя) и переходит к опросу следующего прибора. Так производится последовательный опрос всех приборов, данные о которых имеются в конфигурации.

Результатом проверки может быть одно из возможных состояний подключенных приборов:

 $\sim$ «все приборы доступны» - состояние, когда от всех приборов был получен ответ:

- «часть приборов доступна» - состояние, когда ответ был получен от меньшего числа приборов, чем задано в конфигурации;

«все приборы недоступны» - состояние, когда ни от одного прибора не было получено ответа:

- «приборы не законфигурированы» - при конфигурировании не задана информация о приборах.

Индикация текущего состояния осуществляется при помощи светодиода «ПРИБОР». Соответствие между состояниями, цветом и режимом свечения светодиода представлены в таблице 3.

При необходимости с прибора, указанного в таблице первым, запрашивается его текущее время, которое применяется для синхронизации внутренних часов коммуникатора. Если прибор оказывается недоступным, то время запрашивается со следующего прибора из таблицы.

#### 4.5.4 Проверка состояния приборов

Данная проверка предназначена для оперативного обнаружения возникшей в подключенных приборах нештатных ситуаций с целью информирования диспетчерской службы. Проверка заключается в запросе с каждого прибора информации о его текущем состоянии.

По результатам опроса каждого прибора коммуникатор во внутренней памяти хранит информацию об общем «состоянии» приборов.

#### 5.1.1 Группа параметров «SIM-карта»

Группа параметров «SIM-карта» содержит поля «Номер телефона» и «PIN код». В данных полях необходимо указать номер и PIN-код SIM-карты, устанавливаемой в коммуникатор. Телефонный номер указывается в 10-ти значном федеральном формате (без «8» или «+7»). Например: «9221122333».

Внимание! Вводя PIN-код, убедитесь в его правильности. При включении или сбросе коммуникатора, он осуществляет попытку ввести PIN-код. После трех попыток ввести неправильный PIN-код, доступ к SIM-карте блокируется.

#### 5.1.2 Группа параметров «Параметры GPRS»

Данная группа содержит поля: «Точка доступа (APN)», «Пользователь (login)» и «Пароль (password)». Значения для данных параметров необходимо узнать у оператора сотовой связи, SIM-карта которого установлена в коммуникаторе.

Внимание! У некоторых операторов сотовой связи поля пользователь и пароль могут быть пустыми, но для корректной работы коммуникатора их необходимо заполнить произвольным способом (достаточно одного символа).

#### 5.1.3 Таблица «Список серверов»

Таблица, содержащая информацию о 5-ти серверах для установки связи посредством GPRS-канала. Для каждого сервера (строка в таблице) указываются параметры:

- «Телефон» – номер телефона в 10-ти значном федеральном формате, с которого данный сервер будет осуществлять «голосовой вызов».

- «IP адрес» – сетевой IP адрес сервера, к которому будет подключаться контроллер

- «Порт» – сетевой порт, к которому будет подключаться контроллер.

Внимание! Для возможности осуществления связи посредством GPRS, необходимо, чтобы у сервера был статический «белый» (доступный из Internet) IP anpec.

Внимание! В поле «Порт» указывается сетевой порт, на котором ожидает подключения программа сбора данных. Для программы «Карат-Экспресс 3» порт указывается в настройках ОРС-сервера.

#### 5.1.4 Группа «Соединение GPRS, вариант 2»

Группа параметров, определяющая параметры соединения «Соединение GPRS. вариант 2».

Для включения данного типа соединения, необходимо установить отметить пункт «Активно». Если соединение активно, то для настройки становятся доступны остальные параметры:

- «Период автоподключения, мин» - задает период в минутах, с которым коммуникатор будет автоматически подключаться к указанному серверу:

- «Номер сервера из таблицы» - задает номер сервера из таблицы «Список серверов» (см. пункт 5.1.4).

#### 5 Конфигурирование коммуникатора

Конфигурирование коммуникатора осуществляется посредством программы «Конфигуратор GPRS-485».

Главное окно программы изображено на рисунке 1. В главном окне программы доступно две вкладки: «Конфигурирование» и «Обновление ПО».

Рисунок 1 - Главное окно программы конфигурирования

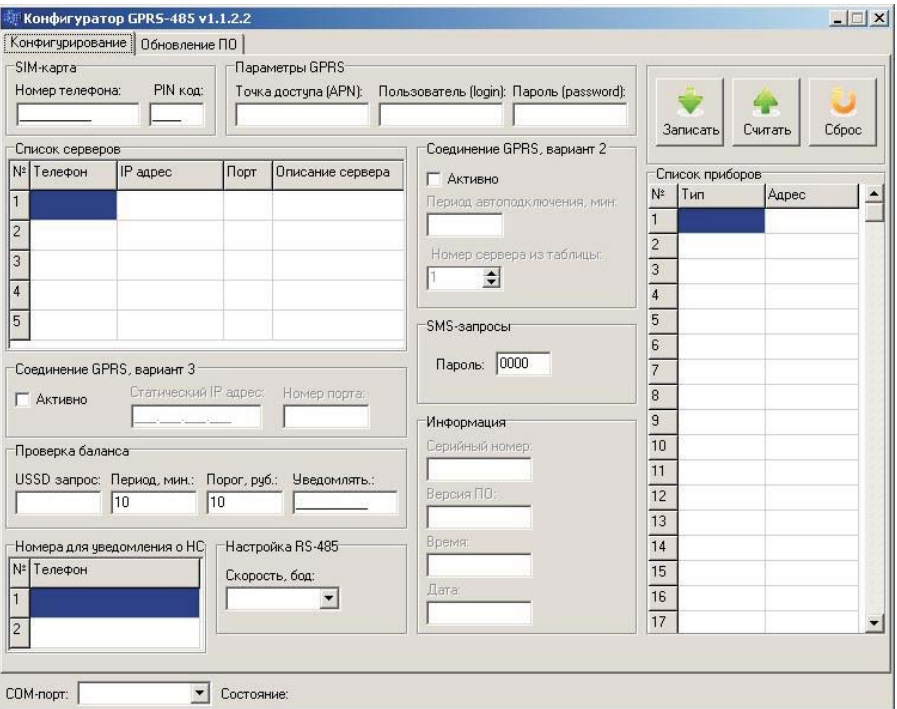

#### 5.1 Вкладка «Конфигурирование»

В данной вкладке программы производятся все действия по конфигурированию коммуникатора. Параметры конфигурации, представленные в программе, сгруппированы по функциональному назначению.

Для конфигурирования коммуникатора необходимо подключить его к ПЭВМ посредством кабеля USB A-B.

Перед первым подключением коммуникатора к ПЭВМ необходимо установить драйвера, находящиеся на диске, входящем в комплект поставки коммуникатора. Необходимо запустить файл Setup.exe из соответствующей директории и следовать инструкциям программы установки.

После подключения коммуникатора к ПЭВМ необходимо выбрать в программе конфигурирования номер СОМ-порта, за которым «закрепился» коммуникатор.

Если в конфигурации указан хотя бы один телефонный номер для уведомления о нештатной ситуации, то коммуникатор перейдет в режим уведомления.

Результатом проверки является одно из возможных состояний:

- «НС не обнаружено» - состояние, когда все подключенные приборы работают в штатном режиме:

- «Обнаружена НС» - состояние, когда хотя бы в одном из подключенных приборов обнаружена НС.

Индикация текущего состояния осуществляется при помощи светодиода «ПРИБОР». Соответствие между состояниями, цветом и режимом свечения светодиода представлены в таблице 3.

Таблица 3 - Режимы свечения светодиода «ПРИБОР»

| Цвет и режим свечения | Состояние                                             |
|-----------------------|-------------------------------------------------------|
| Горит зеленым         | Все приборы доступны, НС отсутствуют                  |
| Мигает зеленым        | Все приборы доступны, в одном или нескольких приборах |
|                       | обнаружена НС                                         |
| Горит желтым          | Часть приборов доступна, НС отсутствуют               |
| Мигает желтым         | Часть приборов доступна, в одном или нескольких       |
|                       | приборах обнаружена НС                                |
| Мигает красным        | Все приборы недоступны                                |
| Горит красным         | Приборы не законфигурированы                          |

#### 4.6 Режим уведомления

Данный режим предназначен для информирования диспетчерской службы о результатах проверок, выполняемых в режиме мониторинга. В данном режиме производится передача SMS сообщений с требуемой информацией. Информация в SMS сообщениях представлена в виде русского текста, записанного латинскими буквами («транслит»).

В коммуникаторе реализовано два типа уведомления:

- уведомление по событию - информация о результатах мониторинга передается при нарушении нормального функционирования коммуникатора и/или приборов;

- уведомление по запросу - информация о результатах мониторинга передается по запросу.

#### 4.6.1 Уведомление по событию

Данный вид уведомления предназначен для немедленного информирования диспетчерской службы об обнаруженных нештатных ситуациях в работе коммуникатора и/или приборов учета.

По окончании мониторинга, при обнаружении нештатных ситуаций, немедленно формируется и отправляется SMS сообщение с результатами соответствующих проверок. В коммуникаторе реализованы уведомления при следующих событиях:

 $\sim$  .

- снижение баланса денежных средств ниже порогового уровня,
- обнаружение НС в приборах.  $\sim$

При необходимости уведомления о снижении баланса ниже порога, при конфигурировании задается порог в рублях и номер телефона, на который будет отправлено SMS-сообщение. Для информирования доступен один номер.

Для информирования о появлении НС в приборах необходимо указать один или два номера телефона, на которые будет отправлено сообщение о событии.

В информационное SMS сообщение включается следующая информация:

идентификационное поле - тип коммуникатора и его серийный номер:

 $\mathbf{r}$ тип события, обнаруженного при последнем мониторинге состояния (баланс

ниже порога и НС в приборе).

#### 4.6.2 Уведомление по запросу

Данный вид уведомления предназначен для информирования диспетчерской службы и иных заинтересованных лиц о состоянии коммуникатора и/или приборов учета.

В качестве запроса выступает входящее SMS сообщение от абонента, который желает получить информацию. SMS-запрос должен содержать пароль, состоящий из четырех цифр, и текстовую команду запроса. Пароль задается при конфигурировании коммуникатора.

Если пароль совпадает, то коммуникатор отправляет ответное SMS-сообщение с требуемой информацией. Все остальные входящие SMS сообщения игнорируются и удаляются. Что позволяет исключить трату денежных средств на не санкционированные входящие сообщения.

В информационное SMS сообщение включается следующая информация:

 $\omega_{\rm{eff}}$ идентификационное поле - тип коммуникатора и его серийный номер;

запрашиваемая информация.

Команды SMS запроса, реализованные в коммуникаторе, а так же варианты ответов на них представлены в таблице 4.

При разрыве соединения, вне зависимости от его причины, коммуникатор переходит в режим ожидания.

#### **4.9 Режим GPRS**

Режим передачи данных по каналу GPRS позволяет организовать на диспетчерском сервере одновременный (параллельный) сбор данных со многих коммуникаторов. Стоимость данного канала связи существенно ниже, чем CSD.

В зависимости от варианта GPRS соединения, коммуникатор выступает либо в роли ТСР-клиента (вариант 1 и вариант 2), либо ТСР-сервером (вариант 3), Когда коммуникатор является ТСР-клиентом, то, при установлении соединения, первым блоком передается массив из 12 байт, который включает следующую информацию:

10 байт телефонного номера SIM-карты, установленной в контроллере,

2 байта идентификатора контроллера (0307h).

По данному блоку идентификации программное обеспечение однозначно определяет подключившийся коммуникатор.

Например: если в контроллере установлена SIM-карта с номером «+79123456789», то в первом TCP-пакете будет передан блок:

#### 09h, 01h, 02h, 03h, 04h, 05h, 06h, 07h, 08h, 09h, 03h, 07h

После передачи идентификационного блока, коммуникатор организует «прозрачный канал» GPRS.

Если же реализуется «Соединение GPRS, вариант 3», то коммуникатор сразу же организует «прозрачный канал», минуя процедуру выдачи идентификационного блока.

Режим GPRS адаптирован для работы по протоколу ModBus. Если вычислитель, подключенный к коммуникатору, не ответил на запрос в течение 1 секунды, то коммуникатор автоматически сформирует серверу ответ с ошибкой (в формате ModBus). Это необходимо для определения проблемного участка канала связи.

Наиболее вероятной причиной отсутствия ответа от коммуникатора является потеря TCP-пакета (запрос или ответ). Если же пришел ответ с ошибкой ModBus, то канал связи работает, а отсутствует связь с прибором (прибор отключен, обрыв проводной линии связи).

Внимание! Для корректной работы в режиме GPRS необходимо, чтобы таймауты на прием данных сервером были существенно увеличены, потому что в протоколе TCP/IP допустимы задержки передачи пакета до 60 секунд и более. Задержки определяются конкретными условиями загруженности линий связи операторов и могут зависеть как от времени суток, так и от уровня сигнала в месте размещения коммуникатора.

 $14$ 

# МСТИ.426441.024 ПС

При неудачной попытке запуска GPRS-сессии или подключения к серверу по протоколу ТСР, коммуникатор переходит в режим ожидания. В памяти фиксируется время и дата попытки соединения и факт того, что оно было неуспешным. Информация о дате, времени и результате последнего CSD-соединения будет содержаться в ответном SMS-сообщении, при запросе командами «net» или «sost».

#### 4.7.4 «Соединение GPRS, вариант 3»

Данный тип соединения устанавливается по инициативе сервера. К серверу не требуется подключения дополнительного оборудования.

Внимание! На SIM-карте, используемой в коммуникаторе, должна быть активирована услуга, предоставляющая «белый» статический IP-адрес коммуникатору при GPRS-соединении.

На SIM-карте, используемой в коммуникаторе, должна быть активирована услуга пакетной передачи данных GPRS.

Для установления данного типа соединения, сервер осуществляет подключение к IP-адресу коммуникатора по протоколу TCP, таким образом, коммуникатор является ТСР-сервером.

При конфигурировании коммуникатора указывается «белый» статический IPадрес коммуникатора, а так же номер ТСР-порта на котором коммуникатор будет ожидать входящие ТСР-соединения.

Если данный режим включен при конфигурировании, то после включения коммуникатора, он автоматически запускает GPRS-сессию, активирует TCP-сервер и начинает ожидать запросы на входящие соединения.

Если ТСР-запрос на соединение поступил на порт, отличный от указанного в конфигурации, то такое соединение отвергается. Информация о такой попытке в памяти контроллера не сохраняется.

Если запрос поступил на порт, указанный в конфигурации, то коммуникатор подтверждает данный запрос, устанавливает ТСР-соединение и переходит в «Режим GPRS». В памяти фиксируется время и дата начала соединения и факт того, что оно активно в данный момент.

#### 4.8 Режим CSD

Режим передачи данных по коммутируемым линиям (CSD) предназначен для организации прозрачного канала связи с приборами. Данный режим используется для протоколов, в которых данные передаются с разбивкой по блокам с подтверждением доставки после каждого блока, а так же требуется четкое соблюдение требуемых значений времени между ответами.

В режим CSD коммуникатор переходит после успешного окончания режима установления соединения. В этом режиме организуется «прозрачный канал» для передачи данных между сервером и приборами, таким образом, данные между прибором и сервером транслируются «как есть».

В процессе передачи данных, коммуникатор подсчитывает время простоя. Если обмен данными между сервером и приборами будет отсутствовать более 60 секунд, коммуникатор принудительно разрывает соединение.

При работе в режиме CSD пользователь оплачивает оператору связи время соединения. Таким образом, чтобы уменьшить затраты на сеанс связи, сервер сбора данных должен самостоятельно завершать соединение.

# МСТИ.426441.024 ПС

#### Таблица 4 - Список SMS-запросов коммуникатора

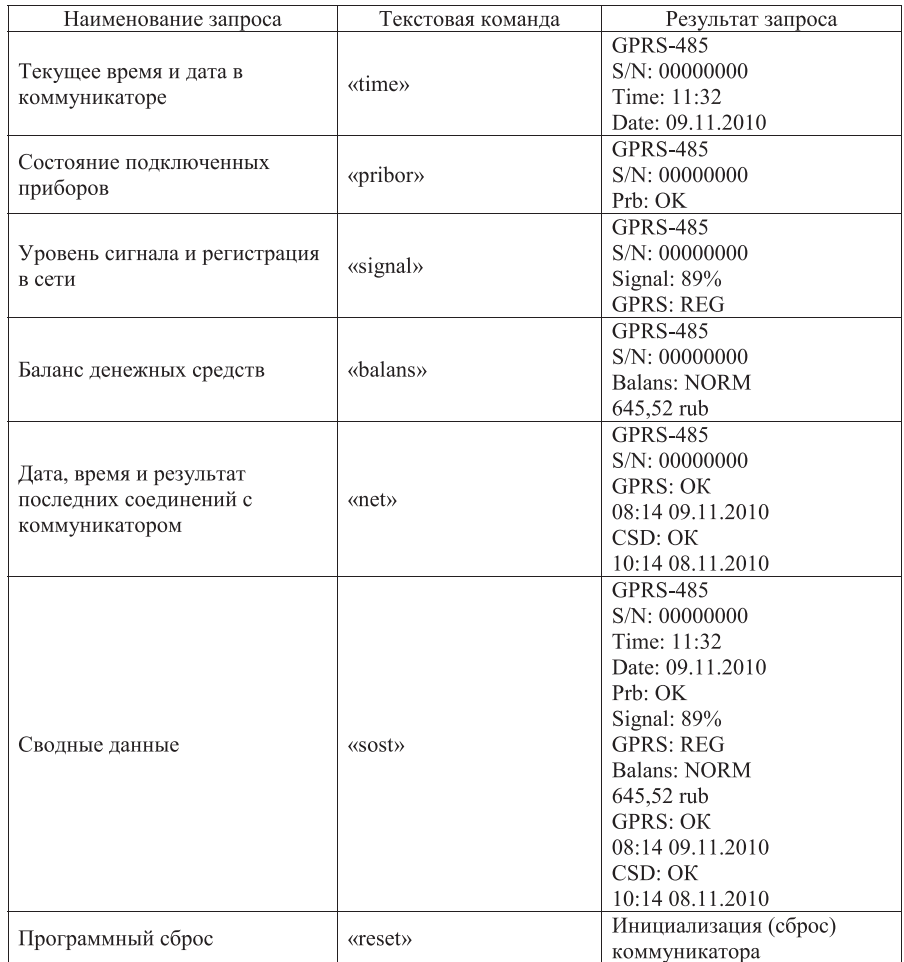

Например, чтобы получить сводные данные о состоянии коммуникатора необходимо отправить SMS с текстом «0000 sost» на номер SIM-карты, установленной в коммуникаторе. Пароль «0000» является паролем по умолчанию и может быть изменен при конфигурировании.

**18** 

#### 4.7 Режим установления соединения

Режим установления соединения с сервером предназначен для организации канала связи между сервером и приборами. Событием, по которому коммуникатор переходит из режима ожидания в данный режим, являются:

- входящий «голосовой» вызов.
- входящий вызов «передачи данных».  $\omega$
- событие таймера «Период соединения для GPRS, вариант 2».

Результатом данного режима является установленный канал связи с сервером. после чего коммуникатор переходит в один из режимов передачи данных. Если соединение установить не удалось, коммуникатор возвращается в режим ожидания. Коммуникатор обеспечивает следующие типы соединения с сервером:

 $\mathcal{L}^{\mathcal{A}}$ «Соединение CSD»:

- «Соединение GPRS, вариант 1»;
- «Соединение GPRS, вариант 2»;
- «Соединение GPRS, вариант 3».  $\Delta \sim 10^{-1}$

Далее подробно описан механизм установления соединения для всех перечисленных типов.

#### 4.7.1 «Соединение CSD»

Данный тип соединения устанавливается по инициативе сервера сбора данных. К серверу должен быть подключен GSM-модем.

Внимание! На SIM-картах, используемых в коммуникаторе и GSM-модеме, подключенном к серверу, должна быть активирована услуга передачи данных по коммутируемым линиям связи (Не путать с GPRS!). У разных операторов сотовой связи она может иметь разное название, например: «Передача данных без выделения номера», «Передача данных и факсов», «GSM-Data», «CSD».

Для установления соединения данного типа, сервер осуществляет исходящий вызов «передачи данных» (CSD) на номер телефона коммуникатора. Коммуникатор, получив сигнал входящего вызова «передачи данных», отвечает на звонок.

После согласования параметров соединения между модемами и оборудованием оператора, устанавливается соединение, и коммуникатор переходит в «Режим CSD». Коммуникатор фиксирует во внутренней памяти время и дату начала соединения, а так же факт того, что оно было успешным.

В случае неудачи, коммуникатор возвращается в режим ожидания. В памяти фиксируется время и дата попытки соединения и факт того, что оно было неуспешным.

Информация о дате, времени и результате последнего CSD-соединения будет содержаться в ответном SMS-сообщении, при запросе командами «net» или «sost».

#### 4.7.2 «Соединение GPRS, вариант 1»

Данный тип соединения устанавливается по инициативе сервера сбора данных. К серверу должен быть подключен GSM-модем.

Внимание! Сервер сбора данных должен иметь «белый» статический IPадрес или на шлюзе должна быть настроена трансляция сетевых адресов  $(NAT)$ .

На SIM-карте, используемой в коммуникаторе, должна быть активирована услуга пакетной передачи данных GPRS.

МСТИ.426441.024 ПС

Для установления данного типа соединения, сервер осуществляет исходящий «голосовой» вызов с подключенного GSM-модема на номер телефона коммуникатора. Коммуникатор, получив сигнал входящего «голосового» вызова определяет телефонный номер вызывающего абонента. после чего проверяет его наличие в таблице соответствия номеров своей конфигурации. При отсутствии номера в таблице конфигурации, коммуникатор «сбрасывает» вызов. без выполнения подключения к серверу.

При обнаружении номера вызывающего абонента в таблице номеров своей конфигурации, коммуникатор определяет IP-адрес и номер порта вызывающего сервера. Соответствие между телефонными номерами, IP-адресами и портами серверов устанавливается при конфигурировании коммуникатора перед его использованием. Таблица соответствия имеет 5 записей, включающих в себя следующие поля:

телефонный номер в федеральном формате (10 знаков):

IP адрес сервера в десятичном формате с разделителями точками (например, 192.168.10.136):

 $\sim$ Номер порта сервера, целое число от 0 до 65535;

- Текстовое поле с описанием сервера (50 символов).

После того, как IP адрес и порт сервера определены, коммуникатор выполняет запуск GPRS-сессии. При успешном запуске GPRS-сессии, коммуникатор осуществляет подключение к серверу по протоколу ТСР, таким образом, коммуникатор является ТСР-клиентом.

При неудачной попытке запуска GPRS-сессии или подключения к серверу по протоколу ТСР, коммуникатор переходит в режим ожидания. В памяти фиксируется время и дата попытки соединения и факт того, что оно было неуспешным.

При удачном запуске сессии и установлении ТСР соединения коммуникатор переходит в «Режим GPRS». В памяти фиксируется время и дата начала соединения и факт того, что оно активно в данный момент.

Информация о дате, времени и результате последнего CSD-соединения будет содержаться в ответном SMS-сообщении, при запросе командами «net» или «sost».

#### 4.7.3 «Соединение GPRS. вариант 2»

Данный тип соединения устанавливается по инициативе коммуникатора. К серверу не требуется подключения дополнительного оборудования.

Внимание! Сервер сбора данных должен иметь «белый» статический IPадрес или на шлюзе должна быть настроена трансляция сетевых адресов  $(NAT)$ .

На SIM-карте, используемой в коммуникаторе, должна быть активирована услуга пакетной передачи данных GPRS.

Для установления данного типа соединения, коммуникатор с заданным интервалом осуществляет подключение к серверу по протоколу ТСР, таким образом. коммуникатор является ТСР-клиентом. Интервал подключения, номер сервера из таблицы соответствия указываются при конфигурировании.

Если серверу в момент подключения требуется запросить информацию с приборов, подключенных к данному коммуникатору, то сервер подтверждает ТСР-соединение и коммуникатор переходит в «Режим GPRS». В памяти фиксируется время и дата начала соединения и факт того, что оно активно в данный момент.

Если серверу не требуется информация от данного коммуникатора, то соединение «отвергается» сервером и коммуникатор переходит в режим ожидания. В памяти фиксируется время и дата начала соединения и факт того, что оно было успешным.